Управление образования администрации ЗАТО Александровск муниципальное бюджетное учреждение дополнительного образования «Дом детского творчества «Дриада»

СОГЛАСОВАНО Педагогическим советом МБУДО «ДДТ «Дриада» Протокол № 6 от 14.12.2023 г.

УТВЕРЖДАЮ: Директор МБУДО «ДДТ «Дриада» ЕНТОГГелегина И.Г. «14» декабря 2023 г.

Дополнительная общеобразовательная общеразвивающая программа технической направленности

# «Мобильная разработка»

Возраст обучающихся: 10-12 лет Срок реализации: 1 год Уровень программы: стартовый

> Автор-составитель: Кудашева Светлана Геннадьевна, методист

ЗАТО Александровск г. Снежногорск 2023 г.

#### **АННОТАЦИЯ**

Обучаясь по данной программе, дети будут осваивать основы мобильной разработки, создавая мобильные игры и иные приложения. Также обучающиеся закрепят некоторые темы школьного курса математики.

#### **ПОЯСНИТЕЛЬНАЯ ЗАПИСКА**

#### **1. Нормативно-правовая база разработки и реализации программы.**

Данная программа составлена на основе дополнительной общеобразовательной общеразвивающей программы технической направленности «Введение в мобильную разработку», Кузнецовой К.В., ЦЦОД «IT-куб», г.Мурманск, 2023 г.

Программа разработана на основе следующих нормативных документов:

Программа разработана на основе следующих нормативных документов:

– Федерального закона от 29.12.2012 № 273-ФЗ «Об образовании в Российской Федерации»;

 Порядка организации и осуществления образовательной деятельности по дополнительным общеобразовательным программам, утвержденного приказом Министерства просвещения Российской Федерации от 27.07.2022 г. № 629;

 Постановления Главного государственного санитарного врача Российской Федерации от 28.09.2020 № 28 «Об утверждении санитарных правил СП 2.4.3648-20 «Санитарно-эпидемиологические требования к организациям воспитания и обучения, отдыха и оздоровления детей и молодежи»;

 Постановления Главного государственного санитарного врача Российской Федерации от 28.01.2021 № 2 «Об утверждении санитарных правил и норм СанПиН 1.2.3685-21 Гигиенические нормативы и требования к обеспечению безопасности и (или) безвредности для человека факторов среды обитания»;

 Приказа Минобрнауки России №882, Минпросвещения России №391 от 05.08.2020 «Об организации и осуществлении образовательной деятельности при сетевой форме реализации образовательных программ» (вместе с «Порядком организации и осуществления образовательной деятельности при сетевой форме реализации образовательных программ»);

– Письмо Минпросвещения России от 29.03.2023 г. №АБ-1339/02 «О направлении методических рекомендаций по созданию и функционированию центров цифрового образования «IT-куб»;

 $\mathfrak{D}$ 

‒ Распоряжение Минпросвещения России №Р-5 от 12.01.2021 г. «Об утверждении методических рекомендаций по созданию и функционированию центров цифрового образования ITкуб»»;

 Письмо Министерства просвещения РФ от 10 ноября 2021 г. N ТВ-1984/04 «О направлении методических рекомендаций»;

 Стратегии развития воспитания в Российской Федерации на период до 2025 года (Утверждена распоряжением Правительства РФ от 29.05.2015 № 996- 4 р «Об утверждении Стратегии развития воспитания в Российской Федерации на период до 2025 года»);

 Концепции развития дополнительного образования детей до 2030 года, утвержденной распоряжением Правительства Российской Федерации от 31 марта 2022 г. № 678-р.

Устава МБУДО «ДДТ «Дриада», локальных нормативных актов.

**2. Новизна, актуальность, педагогическая целесообразность реализации программы.** 

Актуальность программы обусловлена возросшим интересом общества к мобильным устройствам. Количество пользователей мобильными телефонами на операционных системах Android и iOS растет с каждым днем. Сегодня специалистами в области информационных технологий разрабатываются мобильные приложения, которые позволяют решать огромное количество задач. Игры входят в число самых популярных приложений.

Современные школьники очень увлечены компьютерными играми, но они не задумываются над тем, где могут применить накопленный опыт. Реализация программы «Mit App Inventor» позволит обучающимся перейти из статуса игрока в статус разработчика и понять, что создание своей игры – увлекательный и познавательный процесс.

Новизна программы заключается в использовании современных средств разработки приложений для мобильной платформы Android. Педагогическая целесообразность программы определяется образовательным замыслом.

В процессе реализации данной программы, обучающиеся осваивают разработку приложений для мобильных устройств при помощи современной, облачной среды разработки Mit App Inventor. Среда разработки Mit App Inventor поддерживает концепцию no – code программирования и не требует особых навыков от пользователя, кроме стандартных базовых навыков 5 работы с компьютером: умение работать в графических и текстовых редакторах, умение работать в браузерах.

Направленность программы: техническая.

**3. Адресат программы.**

Адресатом программы являются дети в возрасте от 10 до 16 лет.

Содержание и объем стартовых знаний, необходимых для начального этапа освоения программы: базовые навыки работы с текстовыми редакторами, браузерами, поисковыми системами, файловыми менеджерами (проводником).

#### **4. Срок реализации программы.**

Срок реализации программы составляет 1 год.

Уровень программы: стартовый.

Программа предполагает использование и реализацию общедоступных и универсальных форм организации материала, минимальную сложность предлагаемого для освоения содержания программы.

#### **5. Форма реализации программы.**

Форма обучения – очная.

Образовательные технологии: информационные технологии, проектная технология, здоровьесберегающие технологии, технология проблемного обучения.

Форма организации содержания и процесса педагогической деятельности – комплексная.

Тип организации работы учеников: групповая работа, индивидуальная, коллективная.

Виды занятий: лекции и практические занятия.

Наполняемость группы: от 10 до 12 человек.

*При сетевой форме реализации программы дополнительно заключается договор о сетевом взаимодействии, в котором закрепляется правовой статус сторон и условия реализации программы.*

#### **6. Объём программы и режим работы**

Объем программы: 72 часа.

Режим занятий: 2 академических часа в неделю.

Продолжительность часа – 40 минут.

#### **7. Цель программы.**

Целью программы является изучение основ создания мобильных приложений в Mit App Inventor.

#### **8. Задачи программы.**

Программа направлена на решение следующих задач:

 познакомить с правилами безопасного использования цифровыми инструментами и компьютерным оборудованием, организации рабочего места;

сформировать представления о современных мобильных операционных системах;

 познакомить с облачной средой визуальной разработки Androidприложений Mit App Inventor;

сформировать навыки создания простых мобильных приложений;

 научить правильно использовать базовые понятия программирования, базовые алгоритмические структуры;

способствовать формированию алгоритмического и логического мышления;

 способствовать получению первоначального практического опыта проектной деятельности;

 способствовать формированию познавательных и регулятивных универсальных учебных действий;

 совершенствовать навык поиска информации в сети интернет, анализа выбранной информации на соответствие запросу, использования информации при решении задач;

 формировать коммуникативные навыки (диалогическая и монологическая речь при защите проектов).

развивать рефлексивную деятельность учащихся;

воспитывать трудолюбие, целеустремленность, уважение к труду;

воспитывать информационную культуру.

#### **9. Планируемые результаты освоения программы**

**Знать:** 

основные современные мобильные системы и их отличия;

основы разработки мобильных приложений в Mit App Inventor;

 предназначение элементов пользовательского интерфейса и стандартных блоков в Mit App Inventor.

#### **Уметь:**

соблюдать технику безопасности;

программировать простые мобильные игры в Mit App Inventor;

 применять блоки управления для реализации алгоритмов различного уровня сложности;

разрабатывать приложения с использованием графических и медиа файлов;

#### **Владеть:**

основной терминологией в области мобильной разработки;

приемами поиска информации в сети интернет;

методами разработки простейших алгоритмов.

#### **Метапредметные результаты:**

уметь доводить начатые проекты до конца;

 выполнять основные логические действия (анализ, синтез, установление причинно-следственных связей);

представлять проект, отвечать на вопросы по содержанию проекта;

оценивать свои проекты и проекты своих одногруппников по заданным критериям.

#### **Личностные результаты:**

 развитие навыков планирования и регулирования собственной деятельности по реализации проекта;

 развитие внимательности, аккуратности, дисциплинированности, усидчивости в процессе проектной деятельности;

 формирование коммуникативной компетентности в общении и сотрудничестве со сверстниками.

#### **10. Формы представления результатов**

**Формы аттестации:** наблюдение, тестовое задание, защита проекта.

**Входной контроль** осуществляется в начале реализации программы в форме наблюдения и имеет диагностические задачи**. Цель входной диагностики** – зафиксировать начальный уровень подготовки обучающихся, имеющиеся знания, умения и навыки, связанные с предстоящей деятельностью. Наблюдение осуществляется в течение реализации программы.

**Промежуточный контроль** осуществляется в целях диагностики теоретических знаний и практических умений и навыков по итогам освоения одного из разделов курса. Проводится в форме тестового задания, состоящего из теста с выбором варианта ответа и практического задания.

**Итоговый контроль** проводится с целью определения степени достижения результатов обучения и получения сведений для совершенствования программы и методов обучения – представляет из себя защиту проекта.

#### **11. Оценочные материалы, формирующие систему оценивания**

**Промежуточный контроль** представляет из себя тестовое задание, включающую тест с выбором варианта ответа и практическое задание на разработку приложения в Mit App Inventor. Примеры тестовых вопросов и практического задания приведены в приложении 1. Максимальный балл за проверочную работу: 50 баллов.

Оценивание проверочной работы осуществляется по следующим уровням:

- высокий уровень учащийся набрал не менее 80% от максимально возможного количества баллов (от 40 баллов).
- средний уровень учащийся набрал не менее  $50\%$  от максимально возможного количества баллов (от 25 баллов).
- низкий уровень учащийся набрал менее 50% от максимально возможного количества баллов (менее 25 баллов).

Итоговый контроль представляет из себя защиту проекта, выполненного в среде Mit

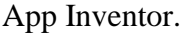

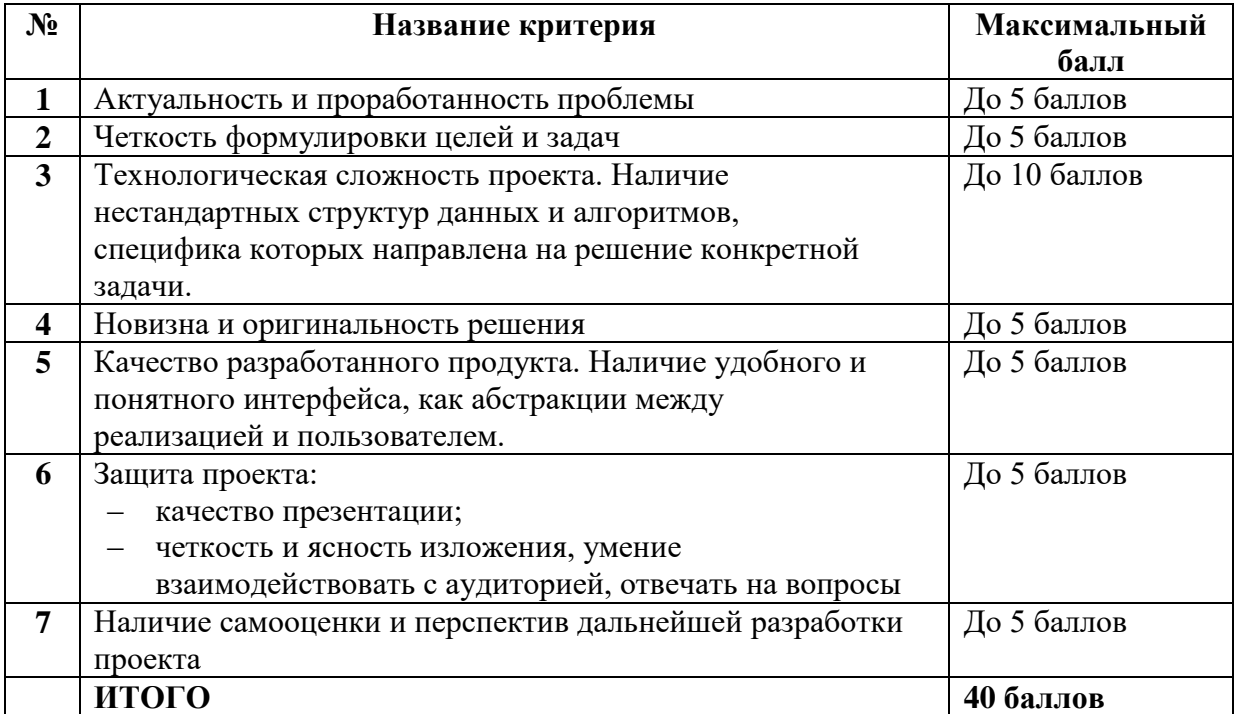

#### **Критерии оценки проекта**

**Оценивание проекта осуществляется по следующим уровням:** 

**Высокий уровень** – учащийся набрал не менее 32 баллов по итогам защиты проекта.

**Средний уровень** – учащийся набрал от 20 до 31 балла по итогам защиты проекта.

**Низкий уровень** – учащийся набрал менее 20 баллов по итогам защиты проекта.

#### **Общими критериями оценки результативности обучения являются:**

- оценка уровня теоретических знаний: свобода восприятия теоретической информации, осмысленность и свобода использования специальной терминологии, свобода ориентации в теоретическом материале;

- оценка уровня практической подготовки: соответствие развития уровня практических умений и навыков программным требованиям, свобода владения специальным оборудованием и оснащением;

- оценка уровня достижения личностных результатов: культура организации самостоятельной деятельности, культура работы с информацией, аккуратность и ответственность при работе.

**Оценка итоговых результатов освоения программы осуществляется по трем уровням:** 

**Высокий уровень** – достижение 80- 100% показателей освоения программы.

**Средний уровень** – достижение 50- 79% показателей освоения программы.

**Низкий уровень** – достижение менее чем 50% показателей освоения программы.

Достигнутые обучающимся знания, умения и навыки заносятся в сводную таблицу результатов обучения.

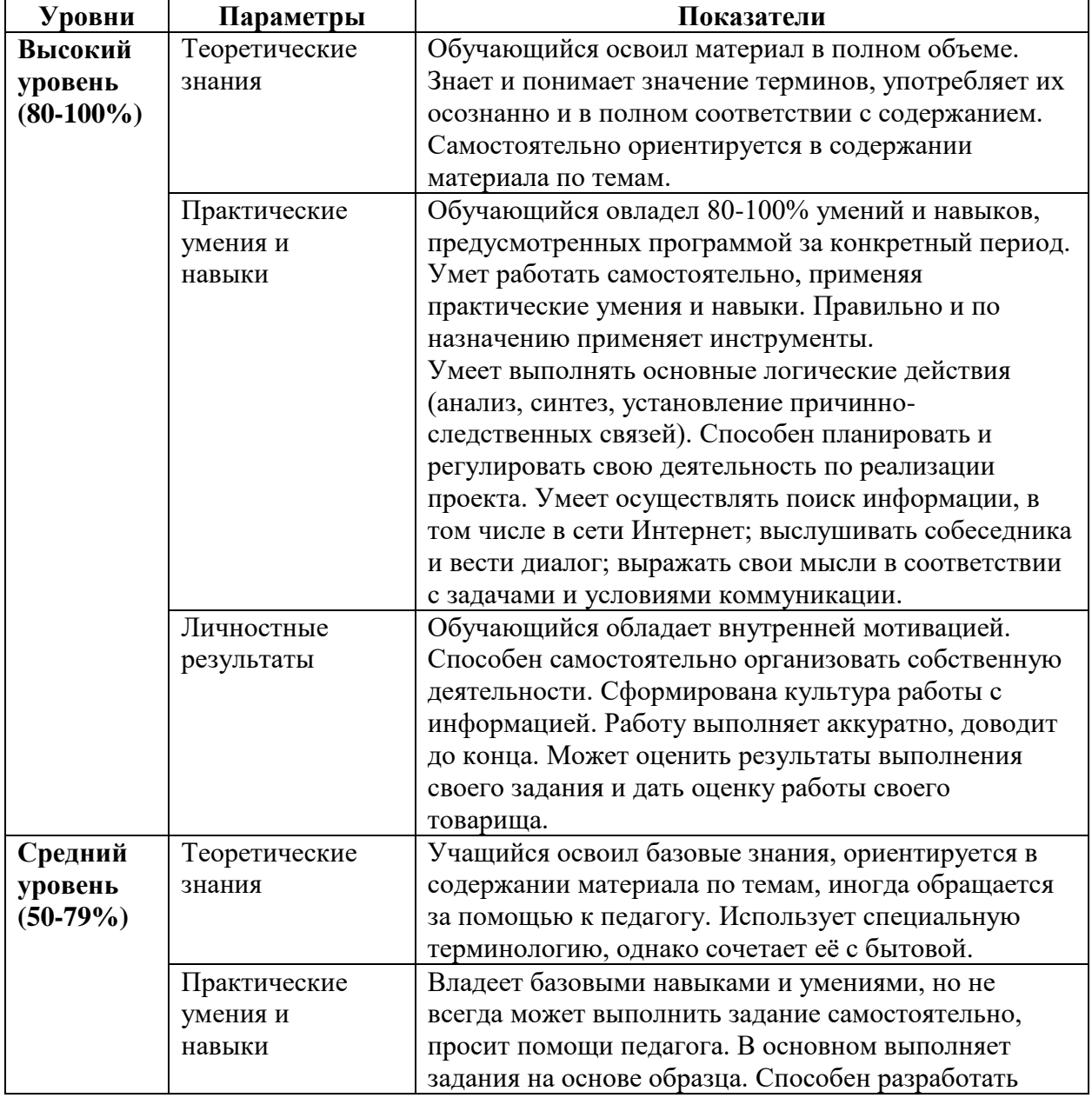

#### **Оценка уровней освоения программы**

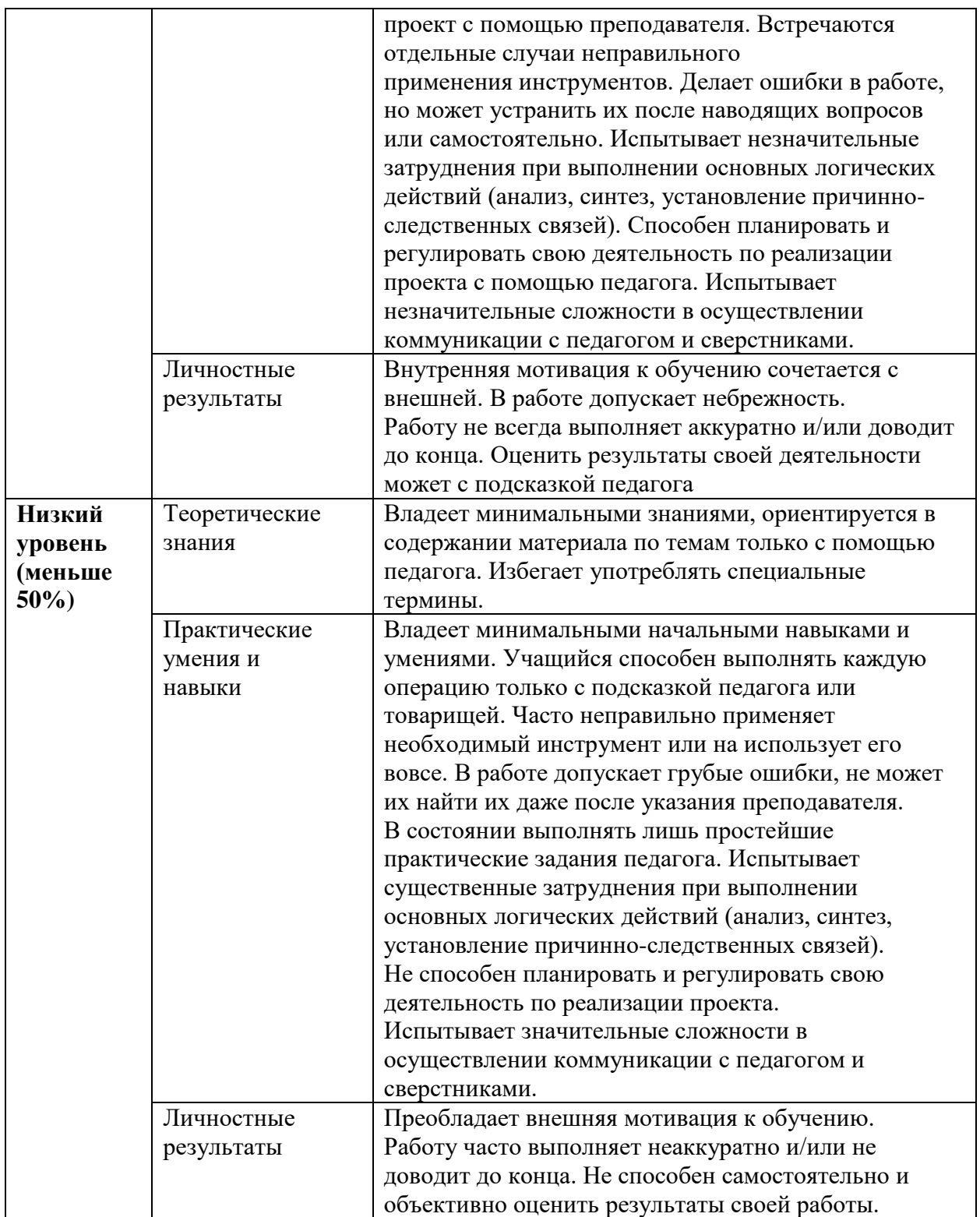

# **Сводная таблица результатов обучения по программе**

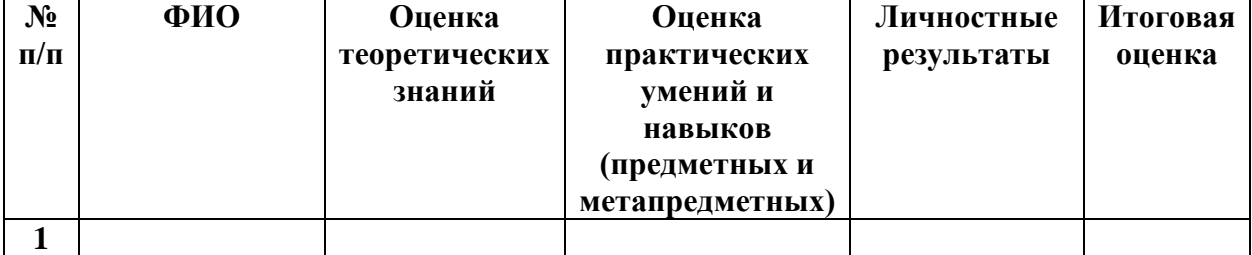

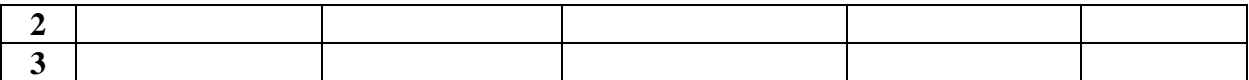

## **Анализ диагностической работы**

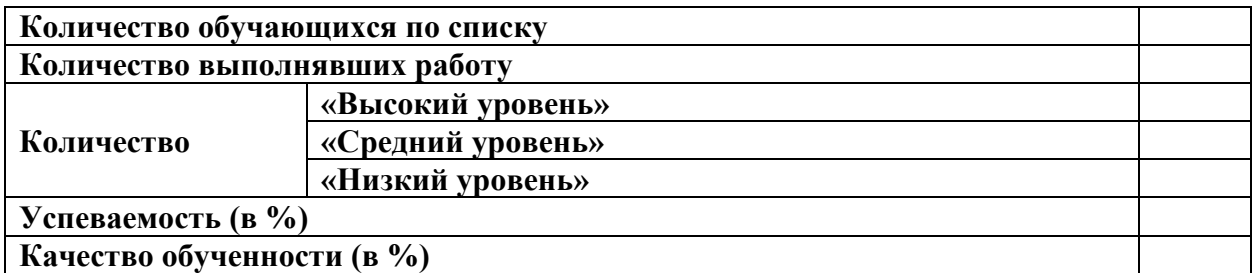

# **УЧЕБНЫЙ ПЛАН**

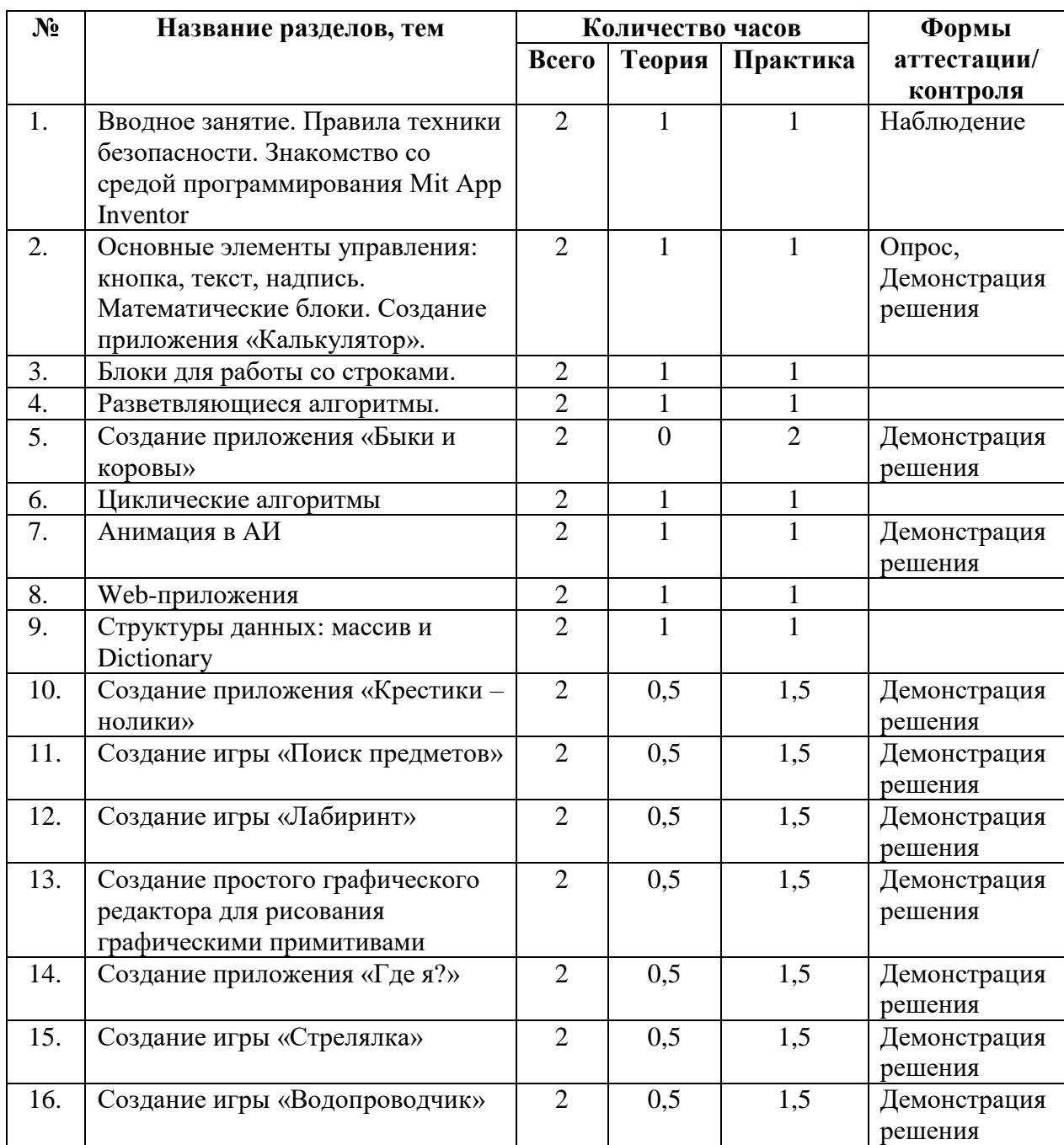

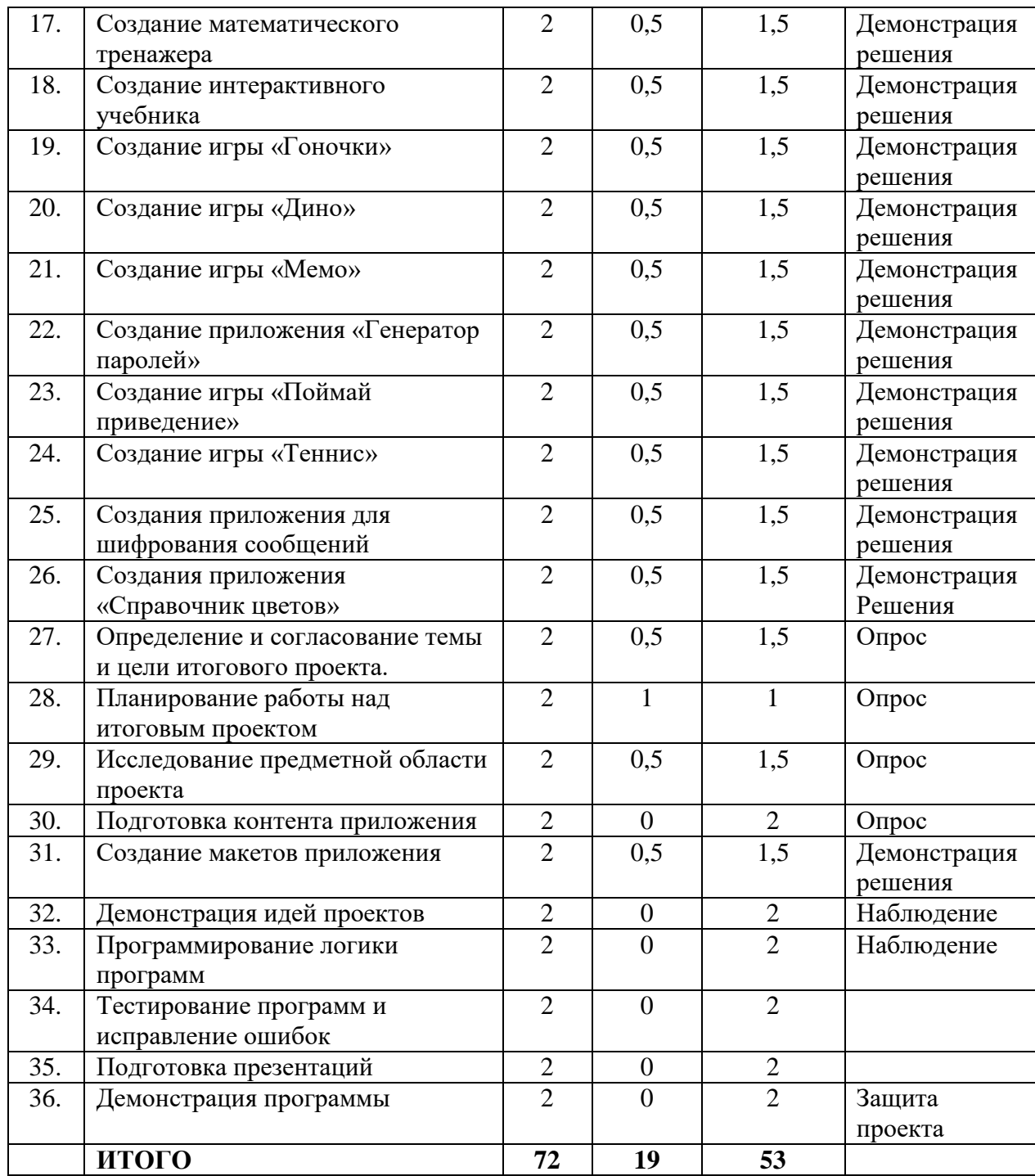

## **СОДЕРЖАНИЕ УЧЕБНОГО ПЛАНА**

**1. Вводное занятие. Правила техники безопасности. Знакомство со средой программирования Mit App Inventor.** 

**Теория.** Инструктаж о правилах поведения на занятиях и технике безопасности. Вредные и опасные факторы во время работы в компьютерном классе. Организация рабочего места в компьютерном классе. Основные элементы интерфейса среды Mit App Inventor.

**Практика.** Создание приложения «Привет, мир!»

### **2. Основные элементы управления: кнопка, текст, надпись. Математические блоки.**

**Теория.** Основные элементы графического интерфейса Mit App Inventor: кнопка, текст, надпись. Обзор блоков раздела «Математика».

**Практика.** Создание приложения «Калькулятор».

#### **3. Блоки для работы со строками.**

**Теория.** Обзор блоков раздела «Текст».

**Практика.** Дополнение программы «Привет, мир!» функциями «Поздороваться с пользователем» и «Приветствие в Зазеркалье» (например, ввод «Ксения», вывод «тевирп, яинесК»).

#### **4. Разветвляющиеся алгоритмы.**

**Теория.** Построение блок - схем разветвляющихся алгоритмов. Блоки управления «если …».

**Практика.** Создание приложения «Угадай число».

#### **5. Создание приложения «Быки и коровы».**

**Практика.** Создание игры «Быки и коровы».

#### **6. Циклические алгоритмы.**

**Теория.** Построение блок – схем циклических алгоритмов. Блоки управления для реализации циклов с предусловием и с параметром.

**Практика.** Дополнение приложения «Калькулятор» функцией возведения в степень.

#### **7. Анимация в АИ.**

**Теория.** Элементы изображения спрайтов, холст, шар и их методы и свойства.

**Практика.** Создание анимированных открыток с использованием элементов холст, изображения спрайтов и шаров и их свойств.

#### **8. Web-приложения**

**Теория.** Элемент веб - просмотрщик и его свойства.

**Практика.** Создание простого веб-браузера.

#### **9. Структуры данных: массив и Dictionary.**

**Теория.** Обзор блоков группы массив и Dictionary.

**Практика.** Создание приложений «Оракул», «Переводчик со словарем».

**10. Создание приложения «Крестики – нолики».** 

**Теория.** Правила игры в «Крестики – нолики», способы реализации основного функционала игры.

**Практика.** Создание игры «Крестики – нолики».

**11. Создание игры «Поиск предметов».** 

**Теория.** Правила игры «Поиск предметов», способы реализации основного функционала, подготовка изображений.

**Практика.** Создание игры «Поиск предметов».

**12. Создание игры «Лабиринт».** 

**Теория.** Правила игры «Лабиринт». Способы реализации основного функционала.

**Практика.** Создание игры «Лабиринт».

**13. Создание простого графического редактора для рисования графическими примитивами.** 

**Теория.** Способы реализации основного функционала графического редактора.

**Практика.** Создание простого графического редактора для рисования графическими примитивами.

**14. Создание приложения «Где я?».** 

**Теория.** Сенсор ориентации, сенсор местоположения и группа элементов Maps и их свойства.

**Практика.** Создание приложения для ориентации и навигации на местности.

#### **15. Создание игры «Стрелялка».**

**Теория.** Правила игры «Стрелялка», способы реализации основного функционала.

**Практика.** Создание приложения «Стрелялка».

**16. Создание игры «Водопроводчик».** 

**Теория.** Правила игры «Водопроводчик», способы реализации основного функционала.

**Практика.** Создание приложения «Водопроводчик».

#### **17. Создание математического тренажера.**

**Теория.** Правила составления заданий для математического тренажера, способы реализации основного функционала.

**Практика.** Создание приложения «Математический тренажер».

#### **18. Создание интерактивного учебника.**

**Теория.** Способы реализации интерактивного учебника.

**Практика.** Создание приложения «Интерактивный учебник». **2**

#### **19. Создание игры «Гоночки».**

**Теория.** Правила игры «Гоночки», способы реализации освновного функционала.

**Практика.** Создание приложения «Гоночки».

#### **20. Создание игры «Дино».**

**Теория.** Правила игры «Дино», способы реализации основного функционала.

**Практика.** Создание приложения «Дино».

#### **21. Создание игры «Мемо».**

**Теория.** Правила игры «Мемо», способы реализации основного функционала.

**Практика.** Создание приложения «Мемо». **2**

#### **22. Создание приложения «Генератор паролей».**

**Теория.** Правила генерации безопасных паролей.

**Практика.** Создание приложения «Генератор паролей».

#### **23. Создание игры «Поймай приведение».**

**Теория.** Правила игры «Поймай приведение», способы реализации основного функционала.

**Практика.** Создание приложения «Поймай приведение».

#### **24. Создание игры «Теннис».**

**Теория.** Правила игры «Теннис», способы реализации основного функционала.

**Практика.** Создание игры «Теннис».

#### **25. Создания приложения для шифрования сообщений.**

**Теория.** Методы шифрования подстановками: описание, способы реализации.

**Практика.** Создания приложения для шифрования сообщений.

#### **26. Создание приложения «Справочник цветов».**

**Теория.** Цветовые схемы RGB и CMYk, группа блоков «Цвета».

**Практика.** Создание приложения «Справочник цветов».

#### **27. Определение и согласование темы и цели итогового проекта.**

**Теория.** Введение в проектную деятельность. Цели, задачи проекта.

**Практика.** Выбор темы, определение целей и задач проекта.

#### **28. Планирование работы над итоговым проектом.**

**Теория.** Этапы работы над проектом. Правила эффективного планирования.

**Практика.** Составление плана работы над проектом.

#### **29. Исследование предметной области проекта.**

**Теория.** Приемы поиска информации в сети интернет.

**Практика.** Подбор и изучение материалов о выбранной предметной области.

#### **30. Подготовка контента приложения.**

**Практика.** Подготовка изображений, текстов и другого контента для проекта.

#### **31. Создание макетов приложения**

**Теория.** Правила создания дружественного интерфейса. Правила гармоничного расположения элементов.

**Практика.** Создание макетов приложения.

**32. Демонстрация идей проектов.** 

**Практика.** Защита идей проектов.

#### **33. Программирование логики программ.**

**Практика.** Программирование функционала программ для итоговых проектов.

**34. Тестирование программ и исправление ошибок.** 

**Практика.** Тестирование и исправление ошибок в работе приложения для итогового проекта.

#### **35. Подготовка презентаций**

**Практика.** Подготовка речи и презентации для защиты итогового проекта.

#### **36. Демонстрация программы**

**Практика.** Защита проекта.

#### **КОМПЛЕКС ОРГАНИЗАЦИОННО-ПЕДАГОГИЧЕСКИХ УСЛОВИЙ**

#### **Материально-техническое обеспечение**

Комплекс условий реализации программы:

Аппаратное и техническое обеспечение:

а) Рабочее место учащегося: - ноутбук с выходом в сеть Интернет; - планшет для запуска приложений.

б) Рабочее место наставника: - ноутбук с выходом в сеть Интернет; - технические средства обучения (мультимедийное устройство).

#### **Методическое обеспечение программы**

#### **Методы обучения:**

- объяснительно-иллюстративный (беседы, объяснения);

- репродуктивный (деятельность обучаемых носит алгоритмический характер, выполняется по инструкциям, предписаниям, правилам в аналогичных, сходных с показанным образцом ситуациях);

- метод проблемного изложения;

- эвристический (метод обучения заключается в организации активного поиска решения выдвинутых в обучении (или самостоятельно сформулированных) познавательных задач в ходе подготовки и реализации творческих проектов);

- исследовательский.

**Педагогические технологии:** информационные технологии, проектная технология, здоровьесберегающие технологии, технология проблемного обучения.

В процессе обучения учащиеся работают с текстовыми редакторами, тренажерами быстрого набора текста, редакторами презентаций, средой программирования Mit App Inventor. Проектная технология дает возможность самостоятельно конструировать свои

знания, ориентироваться в информационном пространстве, развивает критическое и творческое мышление, создаёт условия для формирования и развития внутренней мотивации учащихся к более качественному овладению знаниями, повышения мыслительной активности и приобретения навыков логического мышления.

Здоровьесберегающие технологии позволяют создать максимально возможные условия для сохранения, укрепления и развития эмоционального, интеллектуального и физического здоровья, в том числе в условиях работы с компьютерной техникой.

Проблемное обучение — это тип развивающего обучения, содержание которого представлено системой проблемных задач различного уровня сложности, в процессе решения которых учащиеся овладевают новыми знаниями и способами действия, а через это происходит формирование творческих способностей: продуктивного мышления и познавательной мотивации.

#### **Учебно-методические средства обучения.**

- специализированная литература по направлению, подборка журналов,

- образцы программ и систем, выполненные обучающимися и педагогом,

- учебно-методические пособия для педагога и обучающихся, включающие дидактический, информационный, справочный материалы на различных носителях, компьютерное и видео оборудование.

Применяемое на занятиях дидактическое и учебно-методическое обеспечение включает в себя электронные учебники, справочные материалы и системы используемых программ, интернет, рабочие тетради обучающихся.

#### **Кадровое обеспечение**

Программу реализуют педагоги дополнительного образования МБУДО «ДДТ «Дриада».

#### **Информационное обеспечение**

Для реализации программы планируется использование следующих информационных ресурсов: практикум «Программирование мобильных приложений в MIT App Inventor» [\(http://mkpochtoi.ru/AppInventor\\_rus.pdf\)](http://mkpochtoi.ru/AppInventor_rus.pdf);

курс «Разработка мобильного приложения в среде MIT App Inventor» [\(https://stepik.org/course/87625/syllabus\)](https://stepik.org/course/87625/syllabus);

клавиатурный тренажер Stamina [\(https://stamina-online.com/ru\)](https://stamina-online.com/ru).

16

#### **СПИСОК ЛИТЕРАТУРЫ**

Список литературы для педагогов

1. Колисниченко Д. Н. Программирование для Android. Самоучитель. 3-е изд. — СПб.: БХВ-Петербург, 2021. — 288 с.

2. МакМанус, Шон. Программист: детская академия / Шон МакМанус ; [пер. с англ. П. И. Михеева] ; ил. Росан Магар. — Москва : Эксмо, 2019. — 64 с. : ил. — (Детская академия).

3. Как объяснить ребенку информатику: иллюстрированное руководство для родителей по современным технологиям. Пер. с англ. С. Ломакина. – М.Ж Манн, Иванов и Фербер, 2019. – 256с., ил.

Электронный ресурс:

1. Арменков А.Г. Обучение программированию школьников. Создание приложения в среде Mit App Inventor // Вестник науки и образования №18 (72), 2019. [Электронный ресурс]. URL: http://scientificjournal.ru/images/PDF/2019/VNO72/obuchenieprogrammirovaniyu.pdf - Дата обращения: 30.05.2023 г.

Список литературы для учащихся

1. МакМанус Ш. Программист: детская академия/ Шон МакМанус.— М.: Эксмо,  $2019. - 64$  c.

2. Федотенко М. А. Разработка мобильных приложений. Первые шаги/ М. А. Федотенко; под ред. В.В. Тарапаты. — М.: Лаборатория знаний, 2019. — 335 с.

3. Фрайман Зэев. Создание приложений для смартфонов и планшетов под ОС Android: Практический курс. Для школьников… и не только. — М.: ЛЕНАНД. 2019 — 504 с.

Электронный ресурс:

1. Создание приложений в App Inventor [Электронный ресурс] – Режим доступа: https://робототехника18.рф/создание -приложений/ - Дата обращения: 30.05.2023г.

17

#### **Приложение 1**

#### **Примерные задания для промежуточной аттестации**

#### **1. Тестирование на знание Mit App Inventor.**

Выберите один правильный ответ.

1. В каком режиме создается интерфейс (внешний вид) приложения? (2 балла).

а) блоки

б) дизайнер

в) свойства

г) компоненты

2. Из скольких этапов состоит разработка мобильного приложения в Mit App Inventor? (2 балла).

а) 1

б) 2

в) 3

г) 4.

Как называются элементы, являющиеся частью графического дизайна, например, кнопки, а некоторые невидимы на экране устройства, например, таймер, сенсоры или видеоплейер? (2 балла).

а) компоненты

б) блоки

в) свойства

г) палитра

4. В какой части экрана устанавливаются свойства элементов вашего приложения, например, цвет, размер шрифта, источники изображений и звуков, надписи, первоначальное значение и другие? (2 балла).

а) медиа

б) компоненты

в) сенсоры

г) свойства

5. В каком режиме осуществляется создание программного кода приложения? (2 балла).

а) конструктор

б) редактор

в) блоки

г) дизайнер

6. Сколько экранов для приложения можно создать? (2 балла).

а) 8

б) рекомендуется до 10

в) рекомендуется до 6

г) неограниченное количество

7. На каком устройстве проводится тестирование созданного приложения? (2 балла)?

а) на мобильном устройстве или планшете с ОС Android

б) на любом мобильном устройстве

в) на компьютере

г) в облачной среде

8. Какое расширение у приложений, созданных в Mit App Inventor? (2 балла).

- а) .png
- б) .py
- в) .aia
- г) .apk

9. Какая группа палитры не относится к невидимым компонентам?

- а) сенсоры
- б) каналы
- в) хранилище
- г) рисование и анимация
- 10. Какие переменные можно использовать в Mit App Inventor?
- а) только локальные
- б) только глобальные
- в) локальные и глобальные
- г) никакие

#### **2. Создание калькулятора «Единицы измерения длины».**

Добавлены все надписи, текст и кнопки – 5 баллов. Изменено цветовое оформление – 5 баллов. Калькулятор считает 2 единицы измерения длины – 10 баллов за каждые 2 единицы (максимальное количество баллов при 4 единицах измерения – 20 баллов).